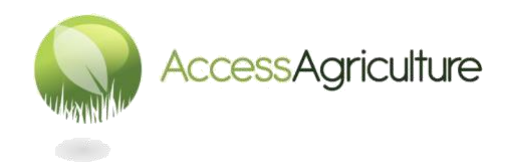

## **Lignes directrices pour la création de nouvelles versions linguistiques**

- 1. Transférez les fichiers de l'enregistreur audio sur l'ordinateur de montage. Placez-les dans un dossier qui a été nommé pour le programme et la langue.
- 2. Il est recommandé de **renommer les fichiers audio** d'après le nom du programme, la langue et le numéro du plan.
- 3. Commencez un projet dans votre logiciel de montage audio. « Audacity » est l'un des logiciels de montage audio gratuits ; vous pouvez le télécharger ici :<http://www.audacityteam.org/> et il peut être installé dans plusieurs langues.
- 4. Demandez à Access Agriculture de vous faire parvenir la piste guide WAV de la vidéo en anglais ou en français. Importez ce fichier dans votre projet de montage.
- 5. Maintenant, importez le dossier/fichiers contenant les fichiers de la nouvelle langue.
- 6. Utilisez la piste audio guide de la vidéo pour placer les fichiers audio de la nouvelle langue. N'oubliez pas de placer le fichier audio contenant le titre du programme. Si vous avez regardé la vidéo, vous saurez où il apparaît. En cas de doute, contactez l'Access Agriculture pour avoir cette information.
- 7. NE PAS modifier la durée du programme vidéo.
- 8. Si un fichier de la nouvelle langue est trop long, il doit être réenregistré.
- 9. Lorsque les fichiers audio de la nouvelle langue sont en place, 'désactivez' (mettez en sourdine) la piste audio contenant l'audio guide.
- 10. Assurez-vous que les niveaux de volume de la nouvelle voix sont bien ajustés et que vous n'entendez pas de respiration ou de clics.
- 11. Lorsque vous êtes satisfait de la qualité de l'audio, exportez le fichier audio de la piste vocale sous forme de fichier audio WAV 48Khz 16 bit.
- 12. Faites parvenir à Access Agriculture le fichier audio que vous avez exporté, nous ferons ensuite la compilation de la nouvelle version linguistique du programme et le posterons sur le site web.

## **N'OUBLIEZ PAS !**

Prêter attention aux détails à chaque étape. Essayer toujours de produire un programme de QUALITÉ.

© Access Agriculture 2016